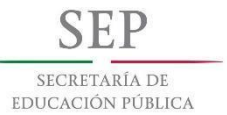

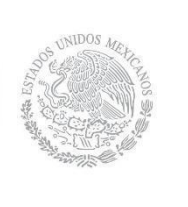

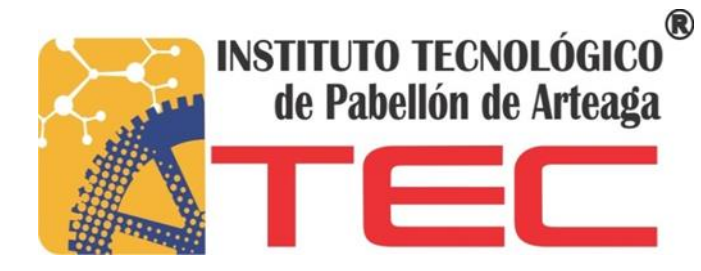

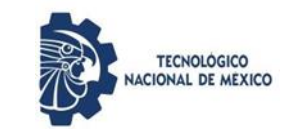

# **TECNOLÓGICO NACIONAL DE MÉXICO Instituto Tecnológico de Pabellón de Arteaga**

Sistema de Información para el Monitoreo de Parámetros Físicos en Cámaras de Refrigeración del Laboratorio de Iluminación Artificial.

*NOMBRE DEL ALUMNO:*

**Juan Alejandro Santillán Martínez** 

*FECHA DE ENTREGA:*

# **7 DE JUNIO DEL 2019**

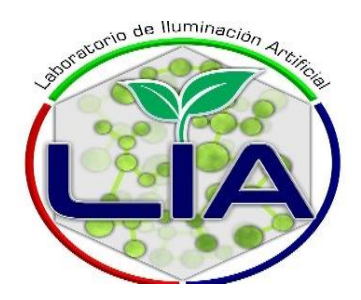

### **2. Agradecimientos**

En primer lugar, quiero agradecerle a Mtro. Eduardo Flórez Gallegos y a la Dra. Navia Iracemi Escalante García por a verme tenido paciencia a lo largo de estos meses, y que me ha permitido concluir este proyecto y dedicarme parte de su tiempo enseñanza y colaboración en este proyecto a concluir.

En primer lugar, me gustaría darlas gracias a mi familia, eternos luchadores. Gracias por inculcarme los valores de esfuerzo, lucha y superación. A mis padres por demostrar que hace falta mucho más para acabar con ellos. A mis hermanas por su valor y su esfuerzo, por enseñarme que todo sacrificio tiene su recompensa. También dar las gracias a los nuevos integrantes de la familia por aportar felicidad a la familia.

Gracias a todos.

### <span id="page-2-0"></span>**3. RESUMEN**

En resumen, esta plataforma facilita el desarrollo de la comunicación con sensores activos a través de una red de wifi, deslocalizando el sensor del equipo de investigación. La lectura de la muestra de estos sensores activos varía dependiendo de la configuración que se le aplique. De esta manera, se crea un protocolo para la comunicación entre el administrador del sistema y el sensor. La plataforma permite por tanto que la ubicación del sensor y la monitorización que estén en distintos cámaras, consiguiendo, por ejemplo, que diferentes grupos de investigación puedan trabajar sobre el mismo espectro de muestras previamente almacenadas por la plataforma. El siguiente proyecto consiste en la implementación de un sitio web que permita a los usuarios extraer medición de las cámaras, en los datos obtenidos de servidor montado en el laboratorio de iluminación artificial. Para ello se validará la información, se analizará y se mostrará mediante gráficos que permitan identificar de una manera rápida y precisa si existe alguna alteración. El desarrollo de esta aplicación web se enmarca como tarea específica de un proyecto de investigación de control de parámetros físicos en las cámaras de enfriamiento en el Instituto Tecnológico de Pabellón de Arteaga.

Para la consecución de este desarrollo, se usará Python como lenguaje principal haciendo uso del framework de desarrollo Django para la construcción backend, junto con Bootstrap en el frontend, así como un módulo de análisis estadístico, implementado en el software de visualización de datos.

# ÍNDICE

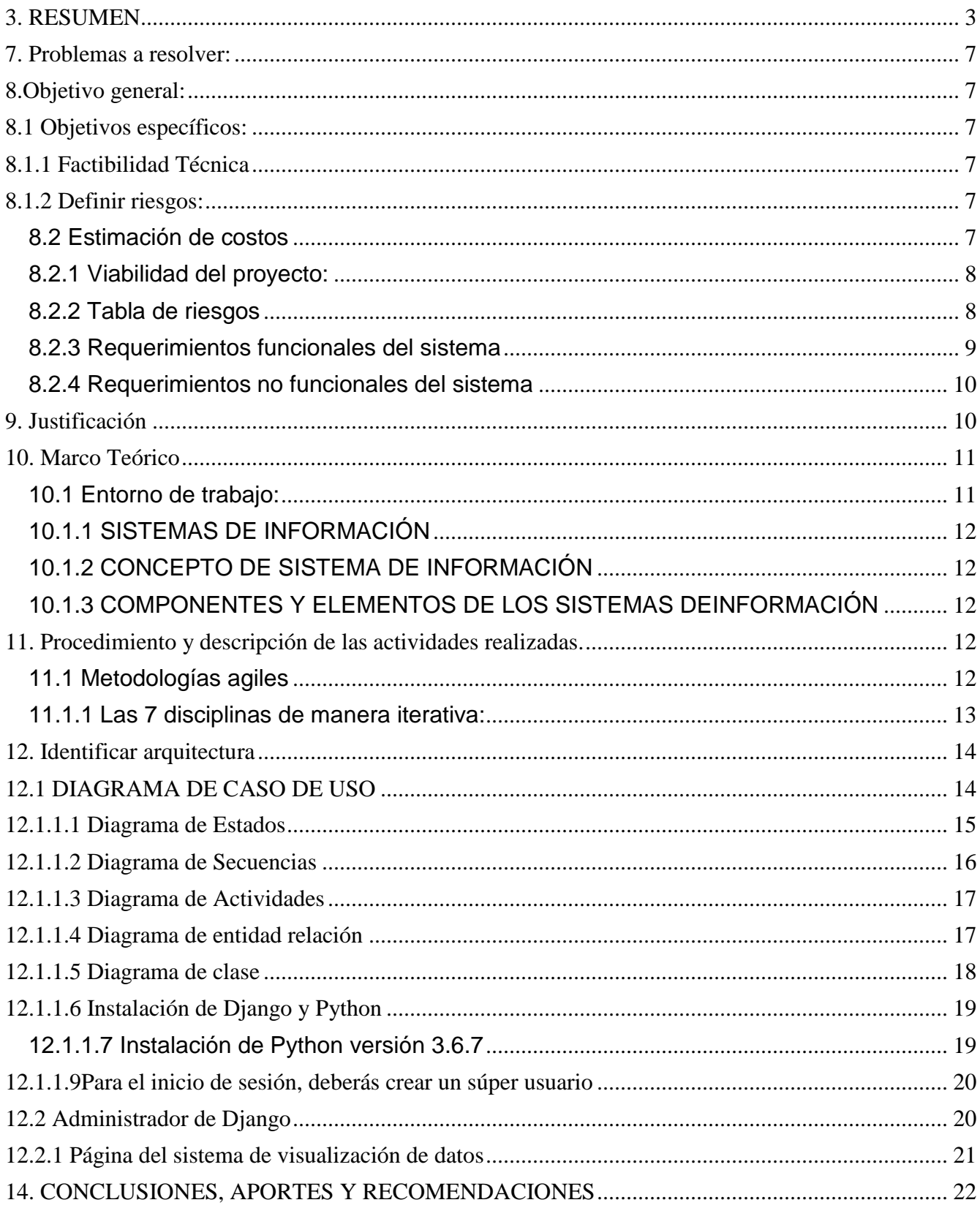

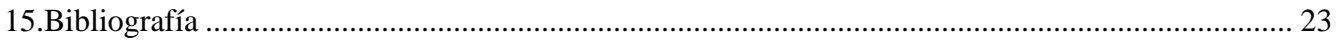

# **INDICE DE FIGURAS**

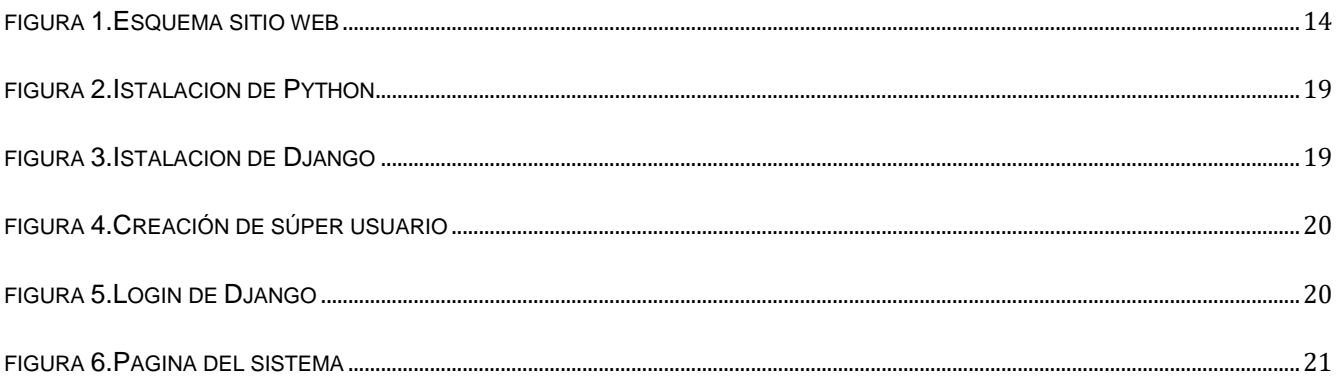

# **INDICE DE DIAGRAMAS**

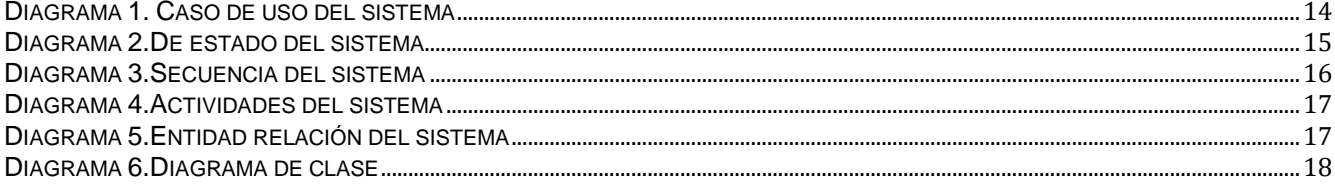

## **INDICE DE TABLAS**

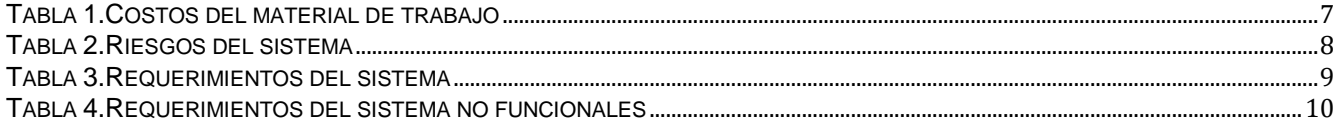

## **4. INTRODUCCIÓN**

El desarrollo de este trabajo fin de grado se enmarca dentro del proyecto de investigación diseño de una metodología de control de parámetros físicos en las cámaras de enfriamiento En un primer momento, las oportunidades de desarrollo en estas páginas eran más bien escasas y únicamente existía la posibilidad de desarrollar una página web con texto informativo.

Lo que se plantea en el sistema web para el monitoreo de parámetros físicos en las cámaras de enfriamiento que permita realizar de un análisis de índole estadístico a un conjunto de datos (valores indicativos de concentración de distintas variables, sobre distintos periodos de tiempo. Los resultados de dichos análisis serán representados mediante gráficos estadísticos interactivos que ayuden al usuario en la interpretación de los mismos y en la toma de decisiones. Para ello se analizará los tipos de datos a registrar, la forma de integrar la herramienta de análisis (Módulo de Análisis Estadístico) implementada en una página web, y el tipo de información a representar.

#### <span id="page-6-0"></span>**7. Problemas a resolver:**

La monitorización y observación de los datos de una manera más rápida en la consulta de una muestra de una cámara. Adquiere especial importancia el envío de los datos a la página web que facilite el estudio y análisis de los datos de forma remota. Los datos recogidos por los sensores deben ser accesibles para ser examinados y utilizados posteriormente en diversos estudios. Estas características son fundamentales en análisis complejos con sensores sensibles y dinámicos cuyo comportamiento varía según se configuren ciertos parámetros involucrados en la toma de muestras. Además, como primera fase de análisis es útil la visualización y monitorización de los datos, y para conseguir mayor rendimiento y agilidad en el estudio de la información, esta visualización debe ser en tiempo real.

#### <span id="page-6-1"></span>**8.Objetivo general:**

Desarrollar un sistema web para el monitoreo de parámetros físicos en las cámaras de enfriamiento.

#### <span id="page-6-2"></span>**8.1 Objetivos específicos:**

- Desarrollar un sistema web con Django
- Desarrollar una base de datos en PostgreSQL
- Montar el sistema en un servidor web

#### <span id="page-6-3"></span>**8.1.1 Factibilidad Técnica**

El sistema de monitoreo de parámetros físicos en cámaras de enfriamiento con el propósito de visualizar los datos cuando se realice los experimentos poderlos visualizar para ello se utiliza los siguientes lenguajes de programación como Python con el framework Django para la realización del sitio web.

#### <span id="page-6-4"></span>**8.1.2 Definir riesgos:**

- 1. Fallos de software
- 2. Fallas en equipo de trabajo de desarrollo del sistema web

#### <span id="page-6-5"></span>**8.2 Estimación de costos**

<span id="page-6-6"></span>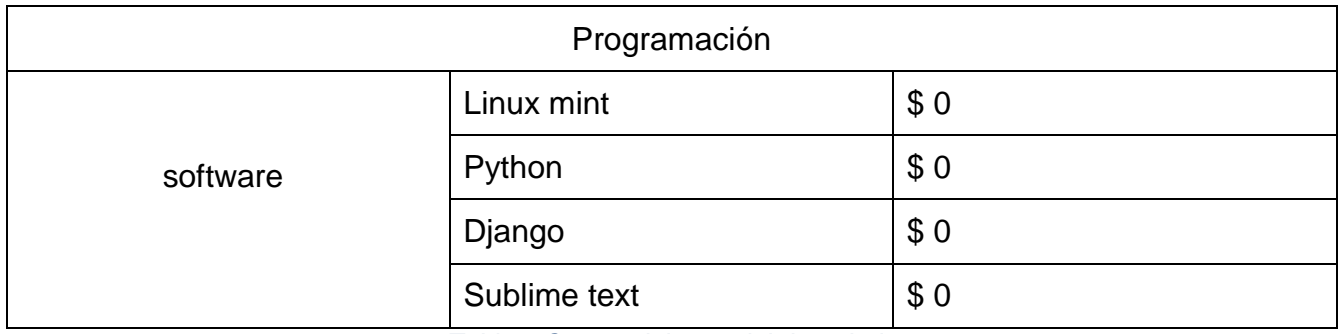

*Tabla 1.Costos del material de trabajo*

### <span id="page-7-0"></span>**8.2.1 Viabilidad del proyecto:**

En este proyecto, se propone el desarrollo un sistema de monitoreo de parámetros físicos en cámaras de enfriamiento con el propósito de poder visualizar datos que son críticos al momento de hacer experimentos. Para el desarrollo del sistema se utilizará el lenguaje de programación Python con el Framework Django, una base de datos en PostgreSQL y Bootstrap para el diseño de las interfaces.

### <span id="page-7-1"></span>**8.2.2 Tabla de riesgos**

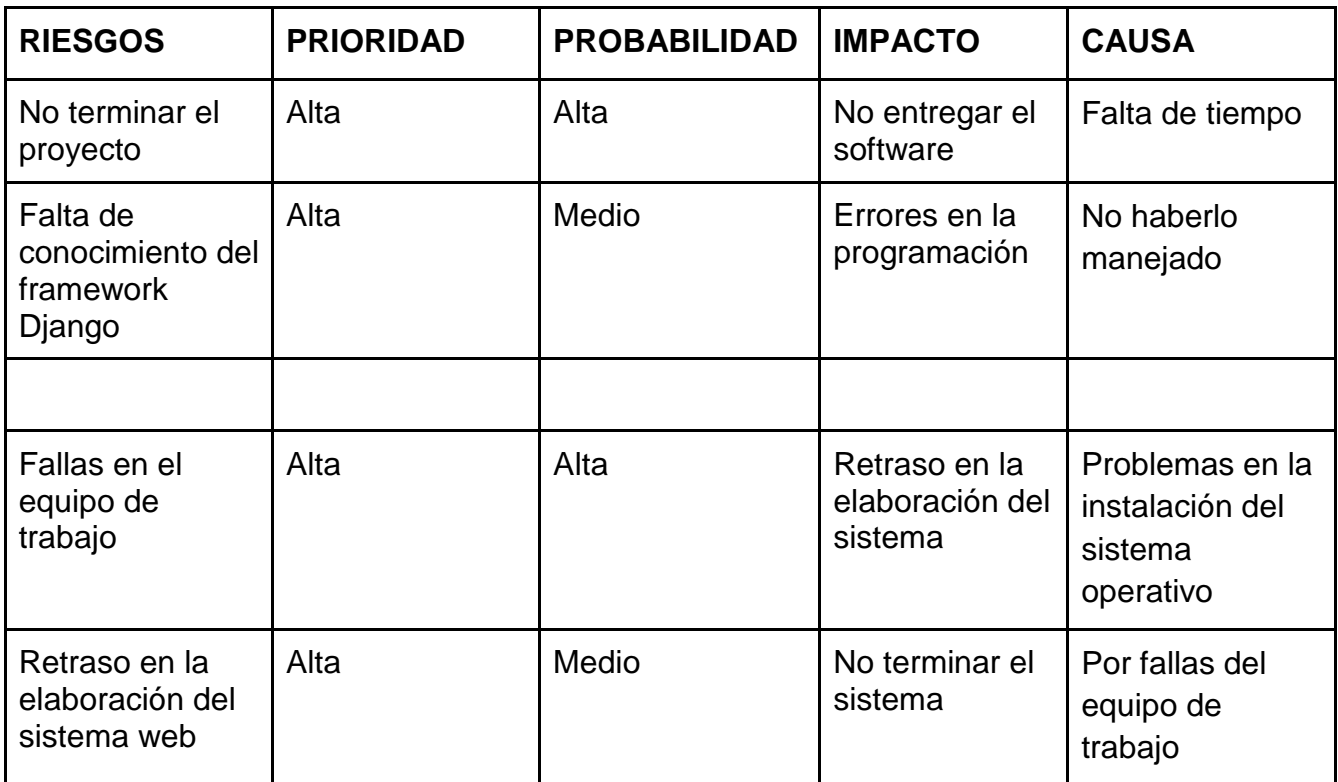

<span id="page-7-2"></span>*Tabla 2.Riesgos del sistema*

# <span id="page-8-0"></span>**8.2.3 Requerimientos funcionales del sistema**

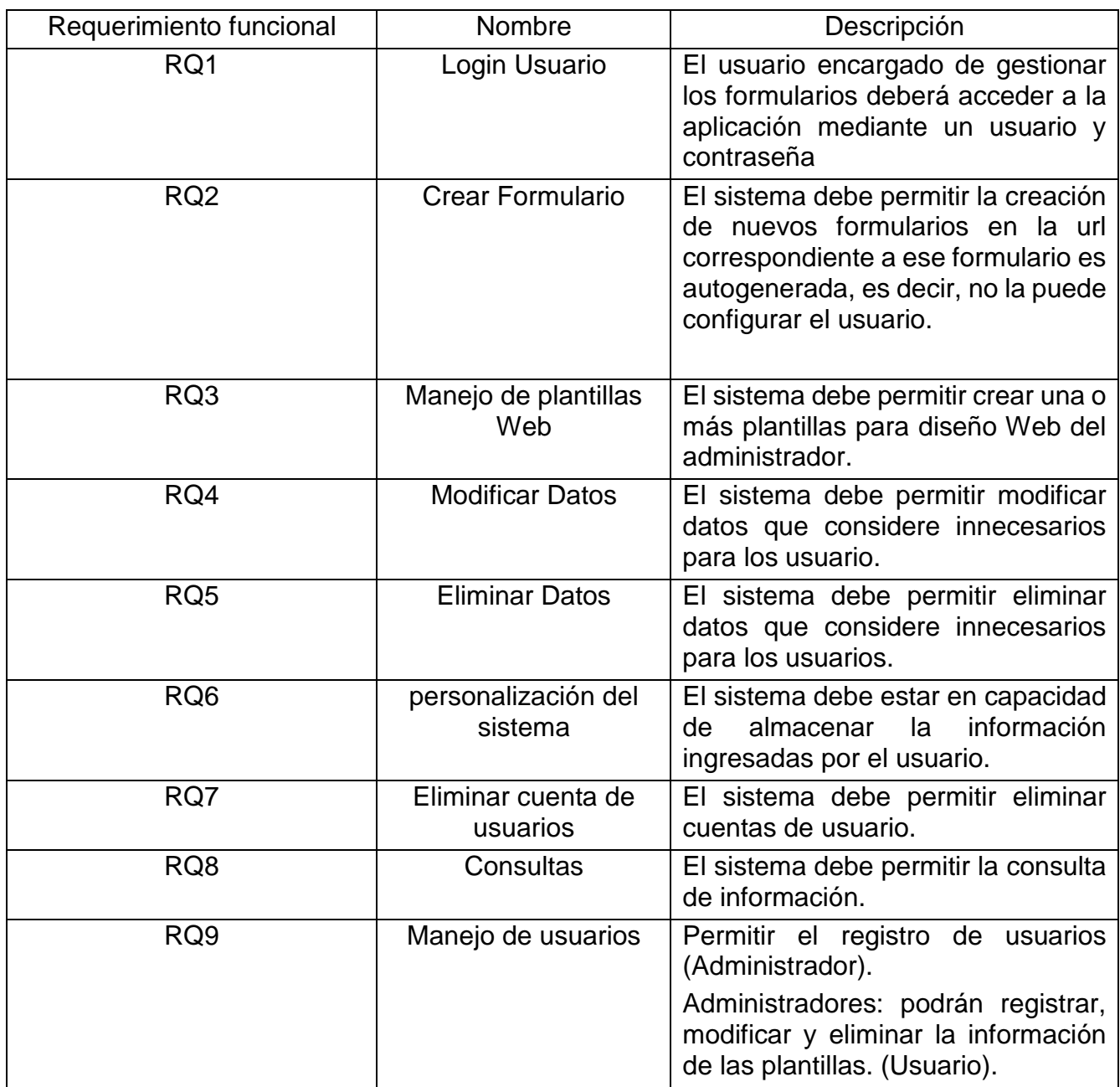

<span id="page-8-1"></span>*Tabla 3.Requerimientos del sistema*

### <span id="page-9-0"></span>**8.2.4 Requerimientos no funcionales del sistema**

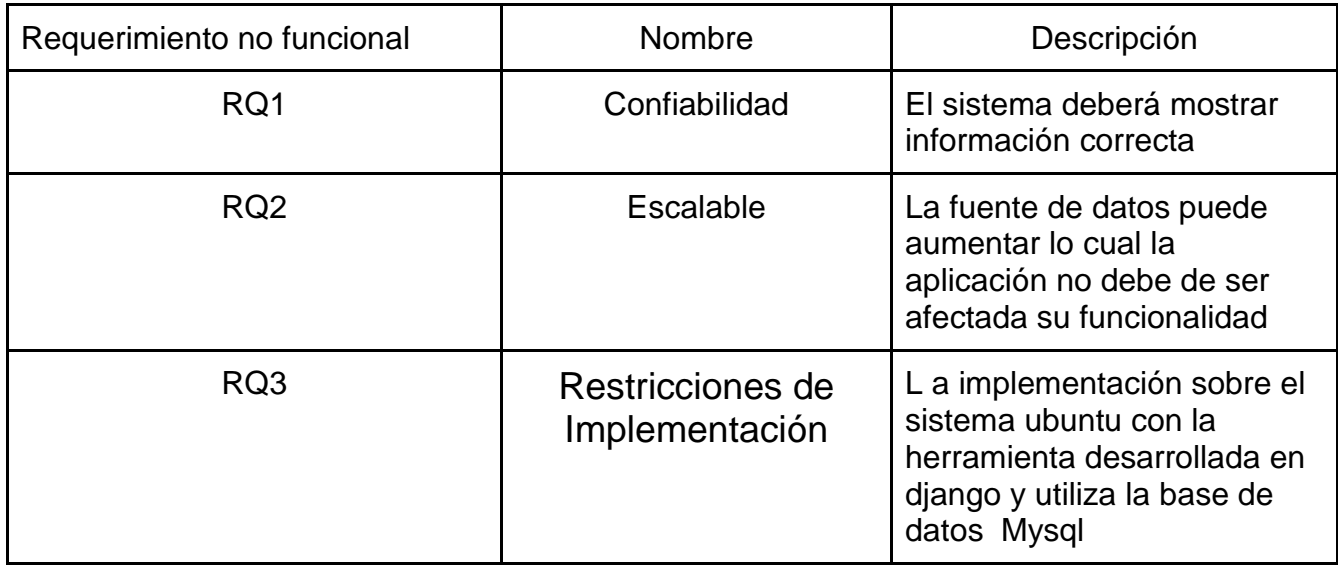

*Tabla 4.Requerimientos del sistema no funcionales*

#### <span id="page-9-2"></span><span id="page-9-1"></span>**9. Justificación**

La integración de las tecnologías en la agricultura ha permitido optimizar la producción de alimentos en términos de cantidad, calidad y mejora de la eficiencia de los recursos. En países como Holanda la tecnificación de la agricultura ha alcanzado niveles muy altos logrando colocar a estos países como líderes en la producción de alimentos. Por su parte en México, la tecnificación de la agricultura se ha rezagado varias décadas debido a la poca inversión en investigación y desarrollo de tecnología, esta poca tecnificación trae dos problemas importantes: la falta de competitividad del productor mexicano y la necesidad de adquirir tecnologías de otros países a muy altos costos. Ante este reto, las tecnologías de la información son una herramienta importante para la tecnificación de la agricultura. Para lograr el máximo aprovechamiento de las TIC'S existen dos vertientes que permiten el desarrollo de proyectos: el software libre y el código abierto. Estas dos vertientes además de permitir el trabajo colaborativo nos dan acceso a herramientas de hardware (Arduino, Raspberry, ZigBee) y software (Python, Django, PostgreSQL, GNU/Linux) de manera gratuita o a muy bajo costo por lo que el desarrollo de tecnologías es viable, seguro, escalable y con total acceso tanto a los componentes como al software.

#### <span id="page-10-0"></span>**10. Marco Teórico**

Los sistemas de administración de contenido CMS (Content Management System) es un sistema que permite facilitar la gestión de los sitios web, un CMS aporta herramientas para que los creadores de escasos conocimientos técnicos en páginas web puedan incorporar contenido sin modificar el estilo general del sitio web. Se pretende desarrollar un software que pueda ser aplicado como una herramienta útil para el monitoreo de parámetros físicos de cámaras de enfriamiento. Es necesario tener en cuenta que, en todo desarrollo de sistemas de software es de suma importancia definir una metodología. Esta permite a los desarrolladores seguir alguna especificación en cada una de las etapas del desarrollo del sistema, desde los requerimientos iniciales hasta las pruebas finales, que haga que el software sea coherente y además formal.

En éstos conceptos computacionales tomados en cuenta durante todo el proceso de elaboración del software de este proyecto. Los conceptos que a continuación trataremos son la ingeniería de software y metodología orientada a objetos, las cuales darán la pauta sobre los estándares utilizados tanto para el análisis, diseño, implementación, pruebas y mantenimiento de la aplicación; la re-ingeniería examinará la aplicación existente para actualizarla y mejorarla; las bases de datos permitirán el manejo y manipulación de datos.

### <span id="page-10-1"></span>**10.1 Entorno de trabajo:**

Las herramientas que se utilizaron para el desarrollo del software fueron las siguientes:

*Linux mint:* sistema operativo está basado en capas de software muy maduras y aprobadas, incluyendo el kernel (núcleo) Linux, las herramientas GNU y el escritorio Cinnamon. También depende de los proyectos Ubuntu y Debian y usa sus sistemas como base. (linuxmint, 2019)

Python: Lenguaje de scripting independiente de plataforma y orientado a objetos, preparado para realizar cualquier tipo de programa, a servidores de red o incluso, páginas web Es un lenguaje interpretado, no se necesita compilar el código fuente para poder ejecutarlo, lo que ofrece ventajas como la rapidez de desarrollo e inconvenientes como una menor velocidad. (Alvarez, 2019)

Django: Django es un framework de aplicaciones web gratuito y de código abierto (open source) escrito en Python. Un framework web es un conjunto de componentes que te ayudan a desarrollar sitios web más fácil y rápidamente. (django, 2019)

Sublime Text: editor de código multiplataforma, ligero y con pocas concesiones a las florituras. Es una herramienta concebida para programar sin distracciones. (sublime-text, 2019).

### <span id="page-11-0"></span>**10.1.1 SISTEMAS DE INFORMACIÓN**

## <span id="page-11-1"></span>**10.1.2 CONCEPTO DE SISTEMA DE INFORMACIÓN**

Un sistema de información "es una combinación organizada de personas, hardware, software, redes de comunicaciones y recursos de datos que reúne, transforma y disemina información en una organización" (O ́Brien, 2001, P. 9)

En términos de Scott, (1988, p. 4) los sistemas de información son aquellos sistemas creados para realizar tareas específicas y esenciales para el buen funcionamiento de las organizaciones creados por administradores y analistas.

Un conjunto de procedimientos ordenados que, al ser ejecutados, proporcionan información para apoyar la toma de decisiones y el control en la organización. La información se define como una entidad tangible o intangible que permite reducir la incertidumbre acerca de algún estado o suceso. (Lucas, 1983, p. 8)

## <span id="page-11-2"></span>**10.1.3 COMPONENTES Y ELEMENTOS DE LOS SISTEMAS DEINFORMACIÓN**

Los componentes de un sistema de información son; personas, datos, software, hardware y redes (O ́Brien, 2001, p 10).

Los componentes esenciales de un sistema de información basado o apoyados por computadoras son: entrada, validación, actualización de archivo actual y nuevo archivo, y salida. En todo sistema de información los archivos de datos son el componente principal e indispensable, ya que depende de ellos la salida del sistema. Los archivos de datos pueden ser los libros en donde se registren las notas si se trata de un sistema manual o bien bases de datos si se trata de un sistema computarizado (Lucas, 1983, p. 60).

Los elementos de un sistema de información están dados por sus actividades principales: reciben datos como entrada; procesan los datos por medio de cálculos, combinan elementos de los datos, actualizan cuentas, etc., y proporcionan información como salida" (Scott, 1988, p 69).

#### <span id="page-11-3"></span>**11. Procedimiento y descripción de las actividades realizadas.**

Cuando empecé el desarrollo de mi proyecto de fin de carrera, dediqué unos días a investigar algunos procesos de desarrollo de software busca de un proceso que me guiara por el desarrollo pero que no me añadiera más trabajo que el desarrollo en sí. Así que busqué algo que se pareciera al Proceso Unificado Ágil.

#### <span id="page-11-4"></span>**11.1 Metodologías agiles**

Los procesos ágiles de desarrollo de software, conocidos anteriormente como *metodologías livianas*, intentan evitar los tortuosos y burocráticos caminos de las metodologías tradicionales enfocándose en la gente y los resultados.

Es un marco de trabajo conceptual de la ingeniería de software que promueve iteraciones en el desarrollo a lo largo de todo el ciclo de vida del proyecto. Existen muchos métodos de desarrollo ágil; la mayoría minimiza riesgos desarrollando software en cortos lapsos de tiempo. El software desarrollado en una unidad de tiempo es llamado una iteración, la cual debe durar de una a cuatro semanas. Cada iteración del ciclo de vida incluye: planificación, análisis de requerimientos, diseño, codificación, revisión y documentación. Una iteración no debe agregar demasiada funcionalidad para justificar el lanzamiento del producto al mercado, pero la meta es tener un demo (sin errores) al final de cada iteración. Al final de cada iteración el equipo vuelve a evaluar las prioridades del proyecto.

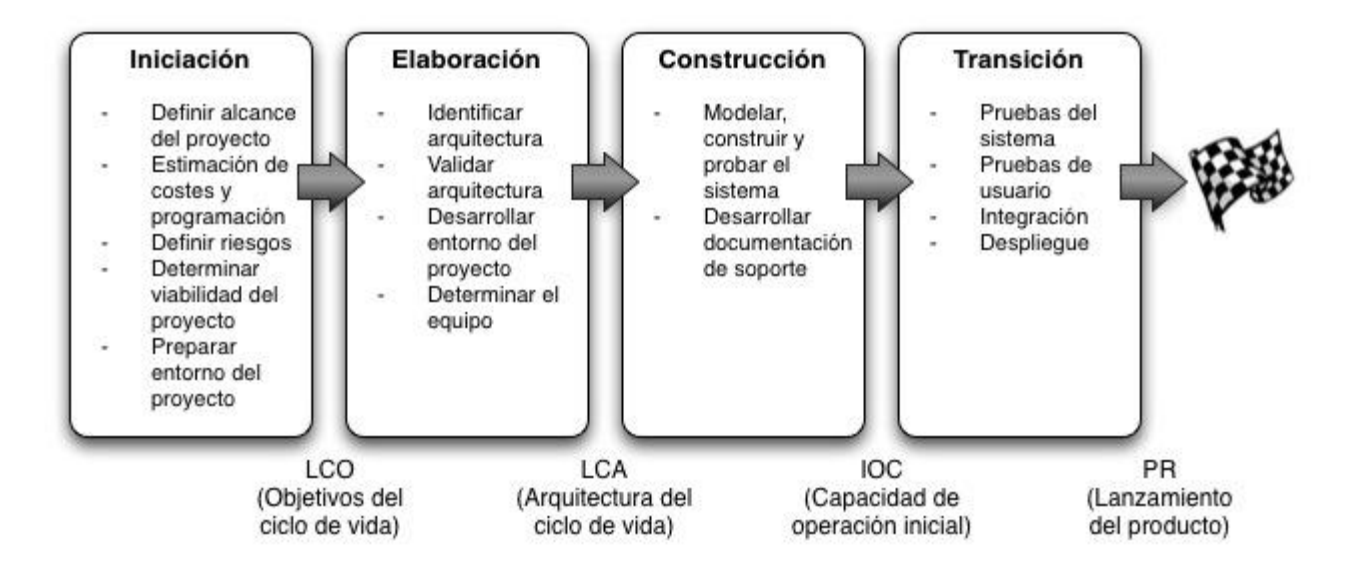

El Proceso Unificado Ágil consta de cuatro fases que el proyecto atraviesa de forma secuencial. Dichas fases son, al igual que en el Proceso Unificado de Rational:

- 1. **Iniciación**. El objetivo de esta fase es identificar el alcance inicial del proyecto, una arquitectura potencial para el sistema y obtener, si procede, financiación para el proyecto y la aceptación por parte de los promotores del sistema.
- 2. **Elaboración**. Mediante esta fase se pretende identificar y validar la arquitectura del sistema.
- 3. **Construcción**. El objetivo de esta fase consiste en construir software desde un punto de vista incremental basado en las prioridades de los participantes.
- 4. **Transición**. En esta fase se valida y despliega el sistema en el entorno de producción.

#### <span id="page-12-0"></span>**11.1.1 Las 7 disciplinas de manera iterativa:**

- 1. **Modelado**. Su objeto es entender la lógica de negocio de la aplicación, el dominio del problema del proyecto e identificar una solución viable para el dominio del problema.
- 2. **Implementación**. Transformar los modelos en código ejecutable y realizar pruebas básicas, en particular pruebas unitarias.
- 3. **Pruebas**. Realizar una evaluación de los objetivos para asegurar la calidad. Esto incluye encontrar defectos, validar que el sistema funciona como fue diseñado y verificar que los requisitos se cumplen.
- 4. **Despliegue**. Planear la entrega del sistema y ejecutar el plan para hacer que el sistema quede disponible para los usuarios finales.
- 5. **Gestión de la configuración**. Gestionar el acceso a los artefactos del proyecto. Esto incluye, además de la traza de versiones de los artefactos, el control de cambios y la gestión de los mismos.
- 6. **Gestión del proyecto**. Dirige las actividades que tienen lugar dentro del proyecto, incluyendo gestión de riesgos, dirección del personal y coordinación.
- 7. **Entorno**. Apoyar el resto del esfuerzo asegurando que los procesos, métodos y herramientas están disponibles para el equipo cuando los necesitan. (TORRESILLA, 06)

### <span id="page-13-0"></span>**12. Identificar arquitectura**

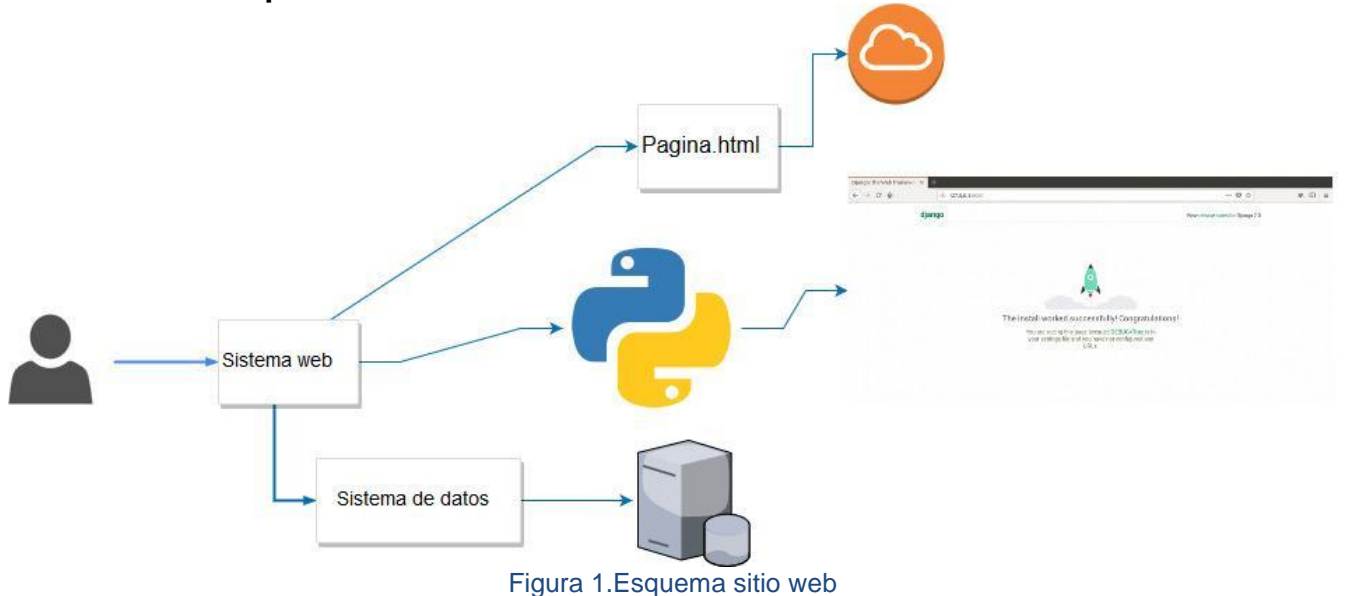

### <span id="page-13-2"></span><span id="page-13-1"></span>**12.1 DIAGRAMA DE CASO DE USO**

Los diagramas de casos de usos que se presentan a continuación tienen como finalidad modelar la interacción existente entre los distintos usuarios del sistema con éste.

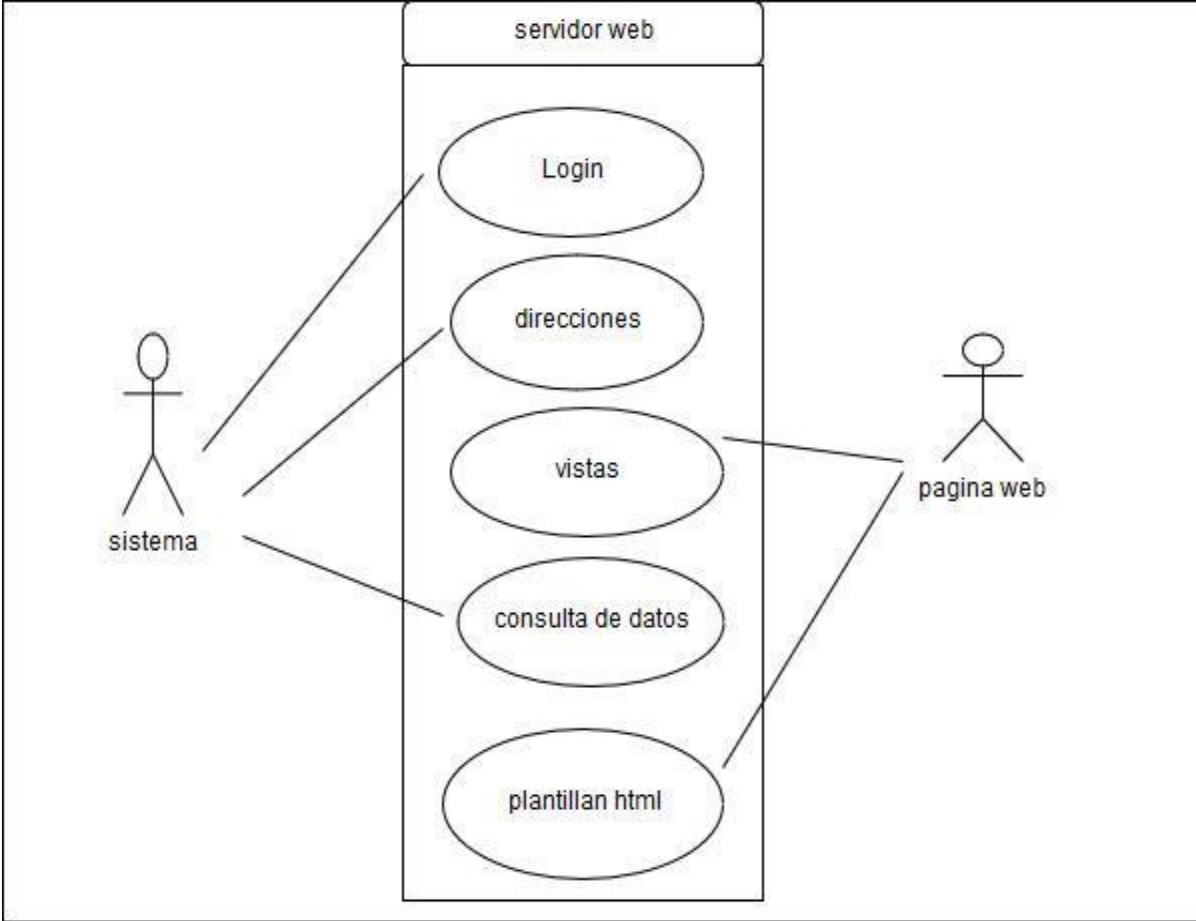

<span id="page-13-3"></span>*Diagrama 1 Caso de uso*

## <span id="page-14-0"></span>**12.1.1.1 Diagrama de Estados**

Los diagramas de estado muestran el conjunto de estados por los cuales pasa un objeto durante su vida en una aplicación en respuesta a eventos (por ejemplo, mensajes recibidos, tiempo rebasado o errores), junto con sus respuestas y acciones

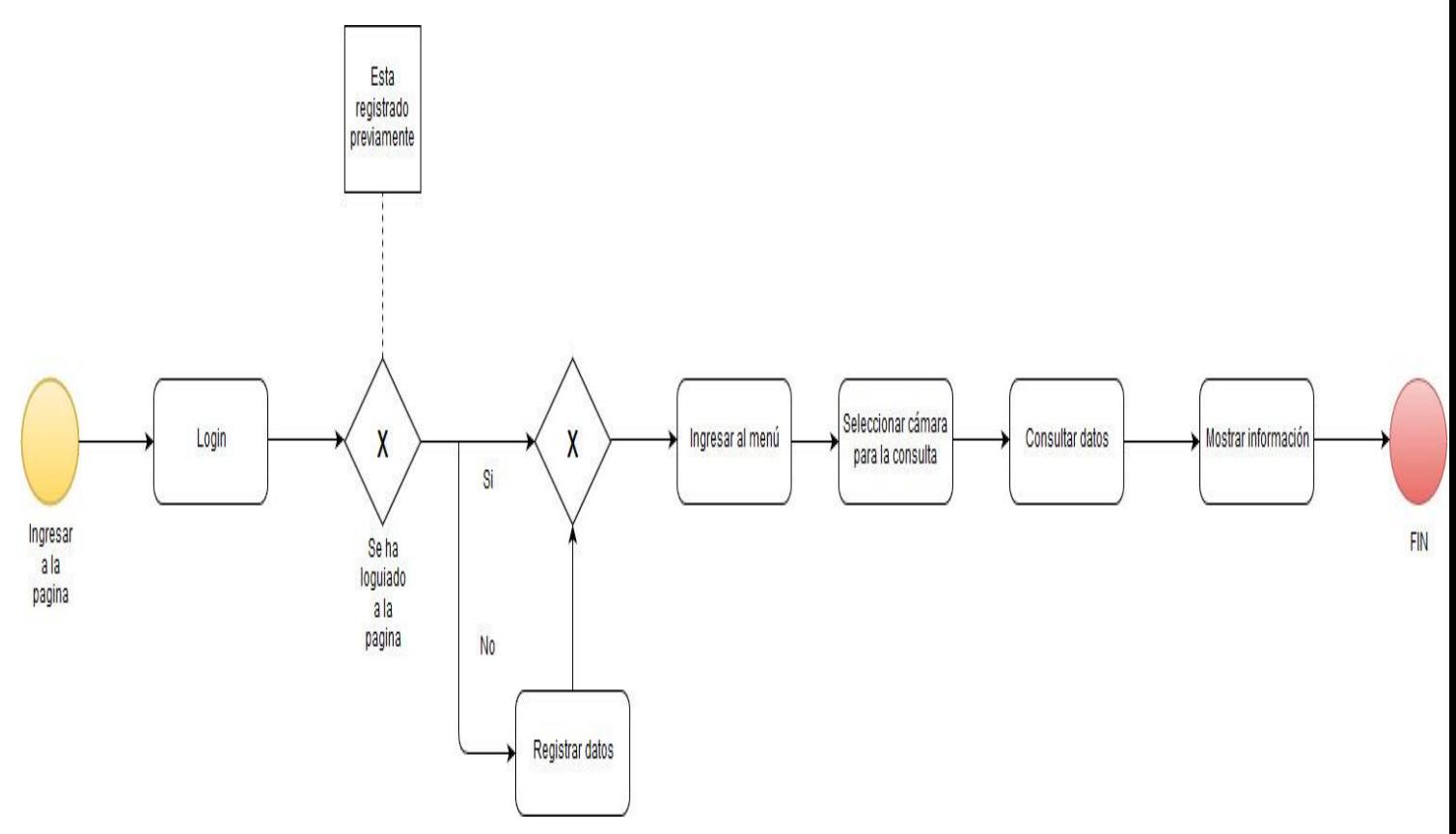

<span id="page-14-1"></span>*Diagrama 2.De estado del sistema*

# <span id="page-15-0"></span>**12.1.1.2 Diagrama de Secuencias**

Los diagramas de secuencia que se presentan a continuación tienen por finalidad modelar la interacción entre objetos en un sistema

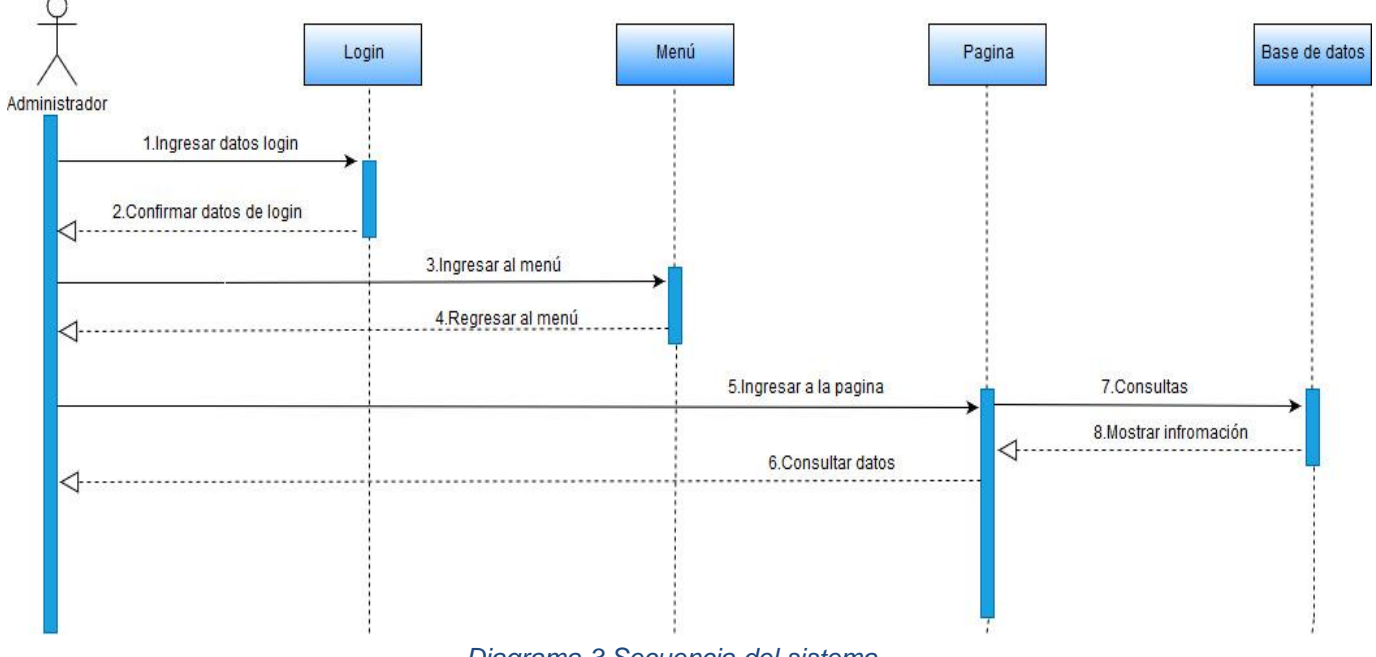

<span id="page-15-1"></span>*Diagrama 3.Secuencia del sistema*

## <span id="page-16-0"></span>**12.1.1.3 Diagrama de Actividades**

Estos diagramas muestran básicamente actividades, representando la realización de operaciones y las transiciones son disparadas por la finalización de estas operaciones.

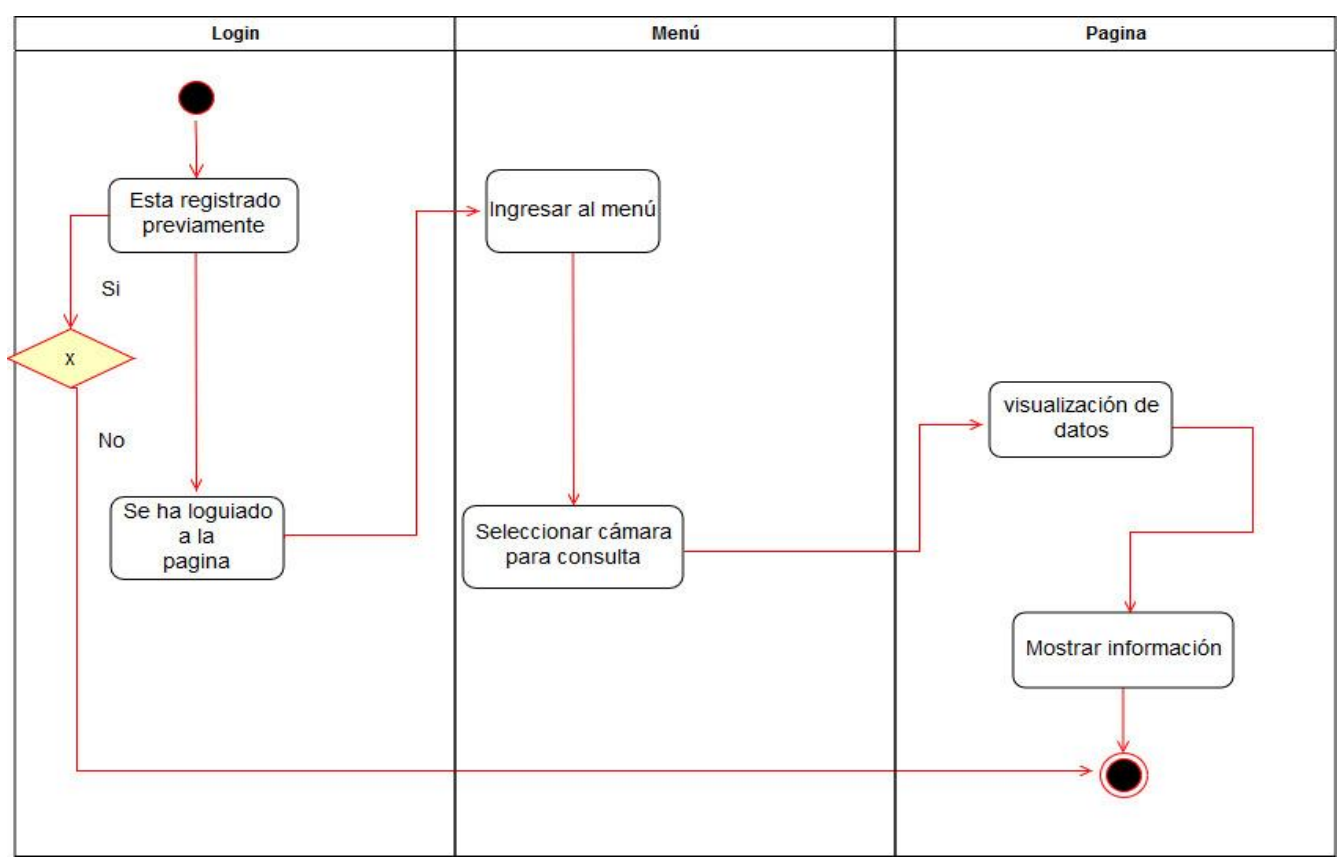

*Diagrama 4.Actividades del sistema*

## <span id="page-16-2"></span><span id="page-16-1"></span>**12.1.1.4 Diagrama de entidad relación**

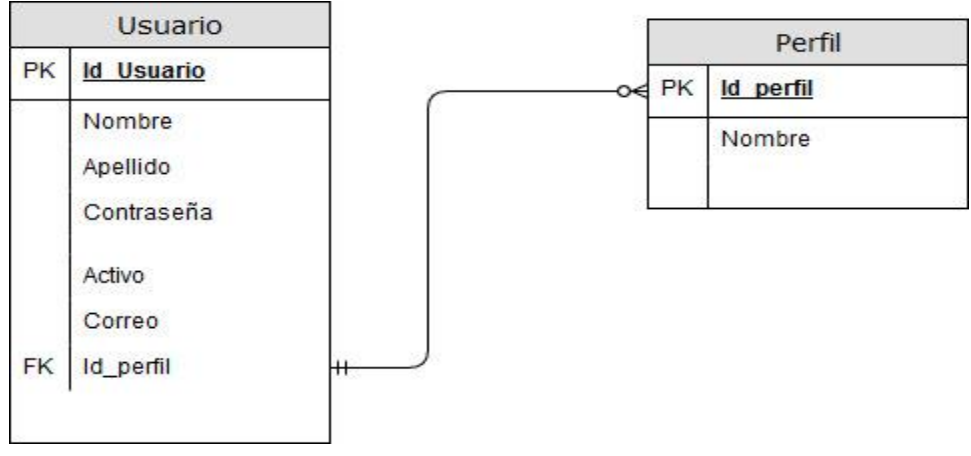

<span id="page-16-3"></span>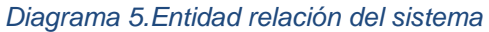

## <span id="page-17-0"></span>**12.1.1.5 Diagrama de clase**

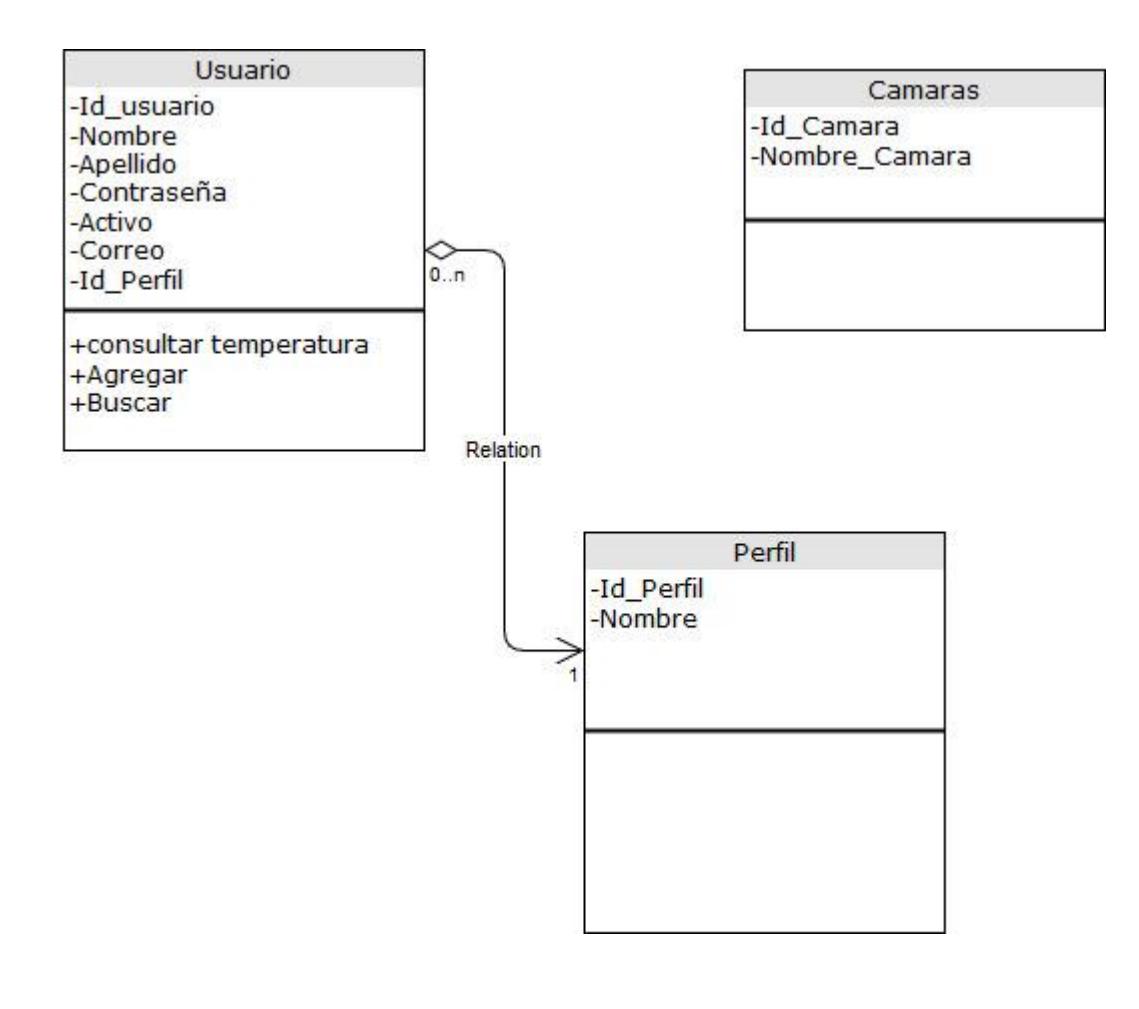

<span id="page-17-1"></span>*Diagrama 6.Diagrama de clase*

### <span id="page-18-0"></span>**12.1.1.6 Instalación de Django y Python**

### <span id="page-18-1"></span>**12.1.1.7 Instalación de Python versión 3.6.7**

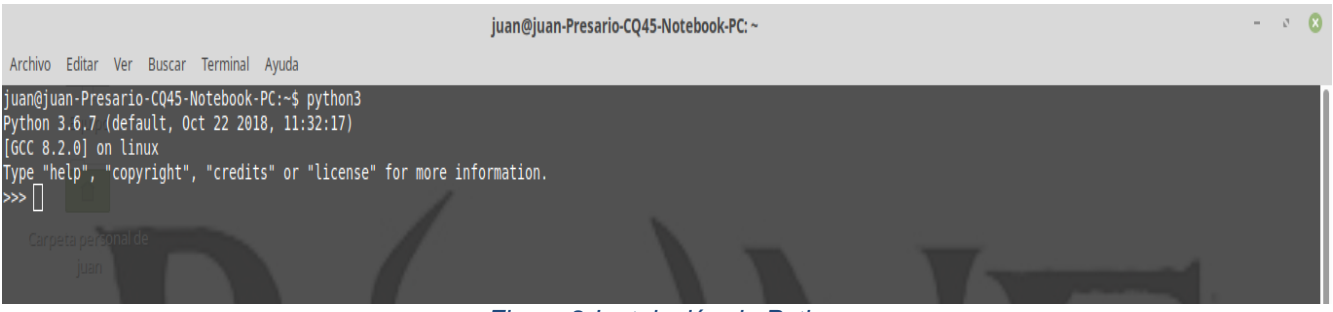

*Figura 2.Instalación de Python*

#### <span id="page-18-2"></span>**12.1.1.8 Vamos a crear un entorno virtual después de que tienes tu virtualenv iniciado, puedes instalar Django.**

<span id="page-18-3"></span>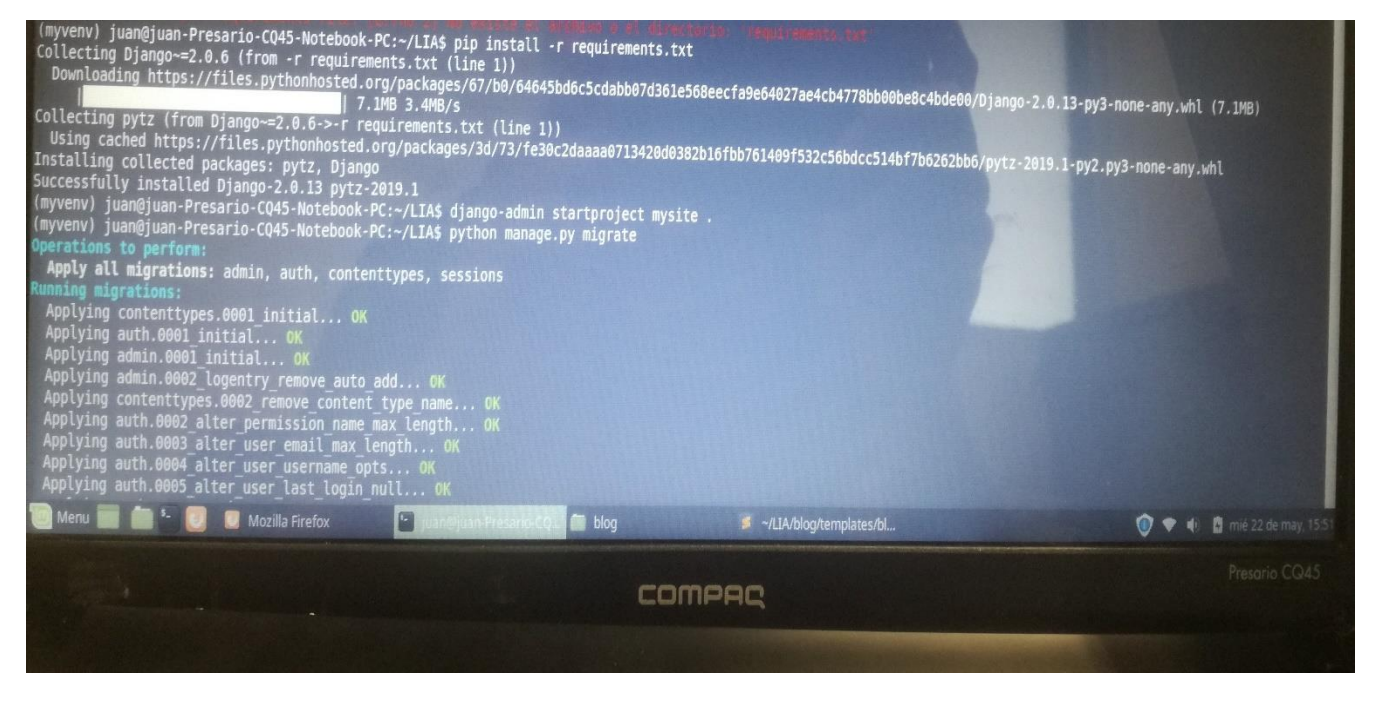

*Figura 3.Istalacion de Django*

#### <span id="page-19-0"></span>**12.1.1.9Para el inicio de sesión, deberás crear un súper usuario**

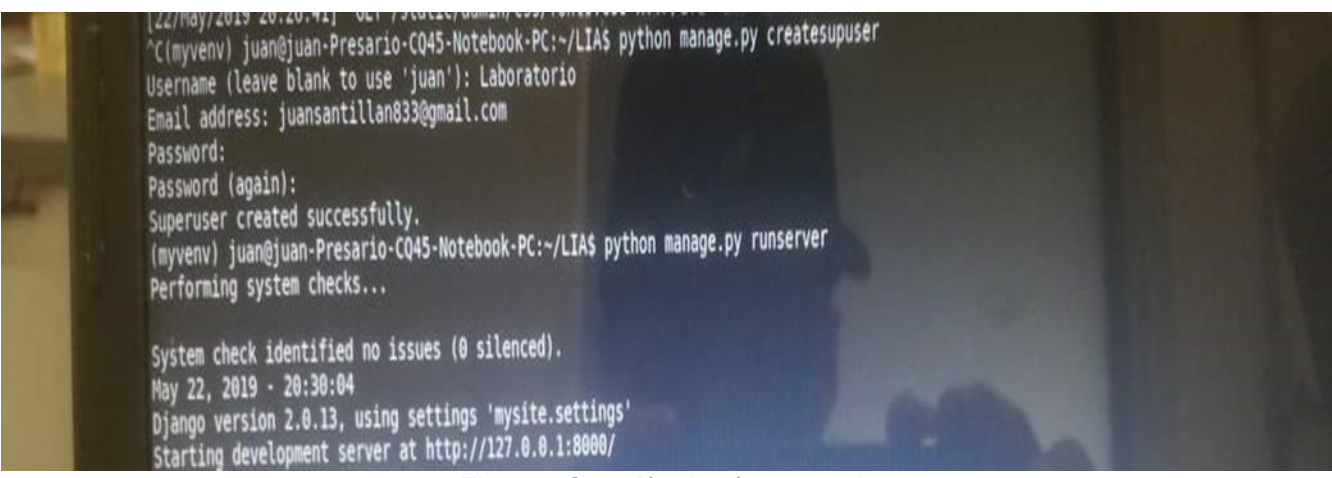

*Figura 4.Creación de súper usuario*

#### <span id="page-19-2"></span><span id="page-19-1"></span>**12.2 Administrador de Django**

En nuestra terminar ejecutamos el siguiente comando Python manage.py runserver en la consola para correr el servidor web. Ve a tu navegador y escribe la dirección [http://127.0.0.1:8000/admin/.](http://127.0.0.1:8000/admin/) Veras una página de inicio de sesión como esta.

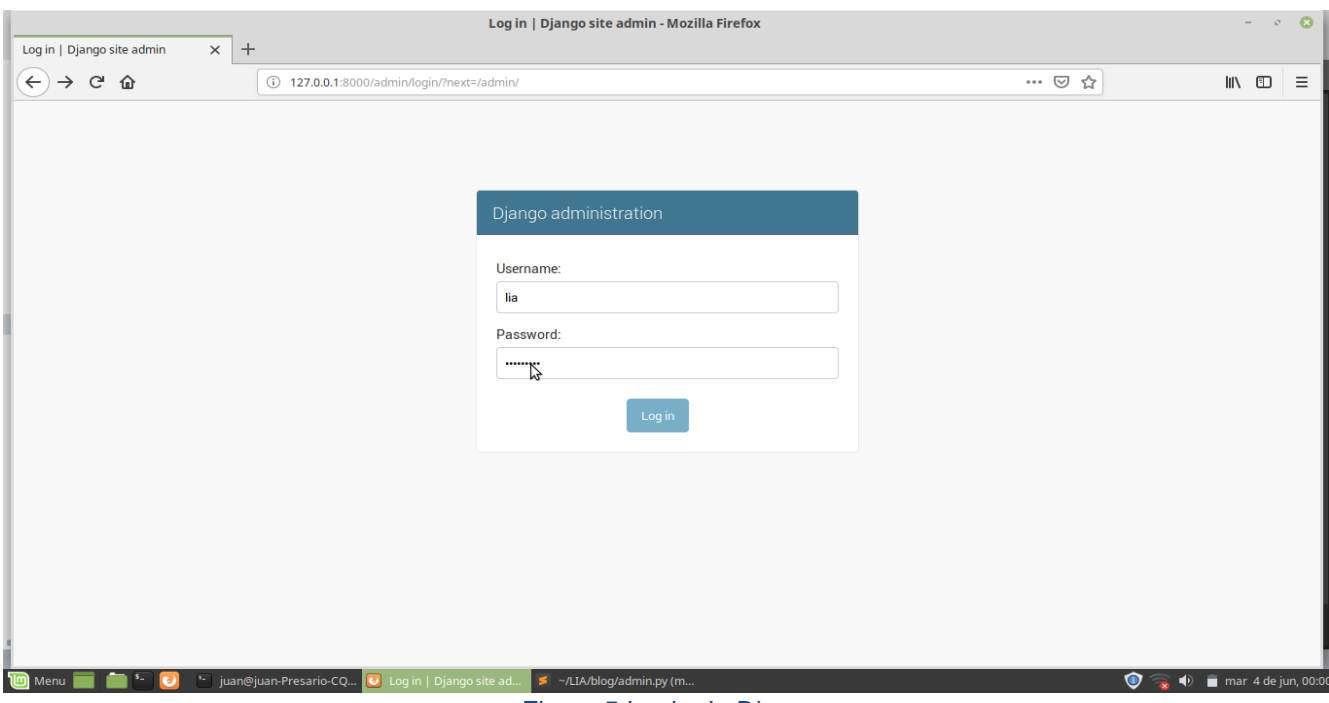

<span id="page-19-3"></span>*Figura 5.Login de Django*

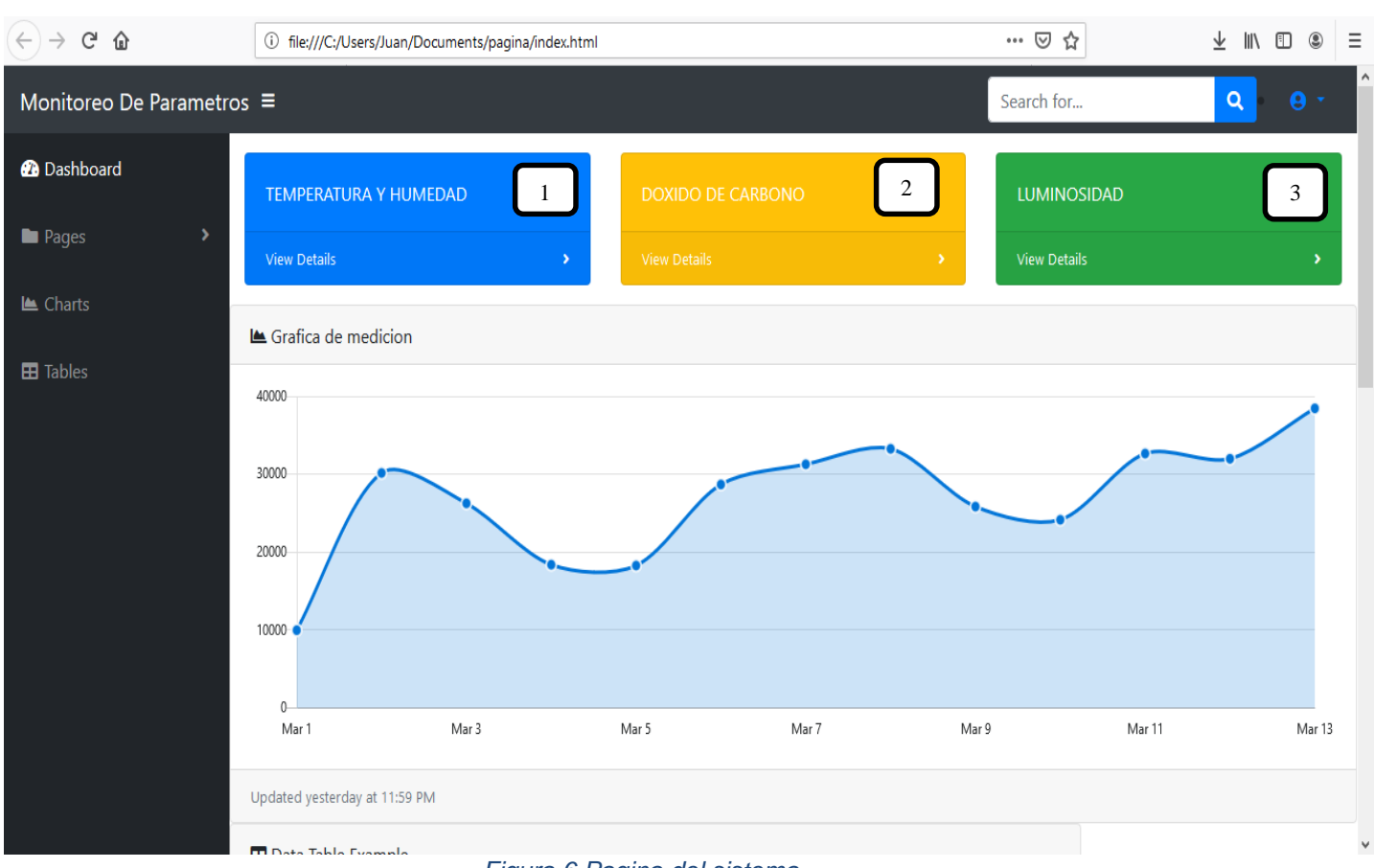

### <span id="page-20-0"></span>**12.2.1 Página del sistema de visualización de datos**

*Figura 6.Pagina del sistema*

<span id="page-20-1"></span>Figura 6.-Pagina de medición de parámetros, como serían los siguientes de temperatura y humedad, dióxido de carbono y luminosidad con ello se muestra la siguiente grafica de medición de cada parámetro.

### <span id="page-21-0"></span>**14. CONCLUSIONES, APORTES Y RECOMENDACIONES**

- Se desarrolló un sistema de bajo costo y fácil implementación que permite el monitoreo, y visualización de datos de los siguientes parámetros (Temperatura, humedad, luminosidad y dióxido de carbono) de las cámaras de enfriamiento.
- Del proyecto realizado se puede concluir que es una herramienta funcional y versátil para saber de forma rápida y precisa el comportamiento de los parámetros de las cámaras de enfriamiento.
- buen funcionamiento de la estrategia de control implementada permite mantener en niveles óptimos los valores de temperatura y humedad relativa en las cámaras.
- El buen funcionamiento de la estrategia de comunicación entre el sistema microcontrolador y el servidor permite ver el correcto registro de los valores censados en la base de datos creada.
- Debido al modo en que se desarrolló el proyecto se puede agregar de manera fácil diferentes sensores.

#### **Aportes**

El aporte más significativo del proyecto es que permite conectar un dispositivo microcontrolador de bajo costo (Arduino Mega2560) con un servidor web para el almacenamiento de medidas en una base de datos en PostgreSQL además de permitir la consulta y manipulación estadística de dichas variables. Además de ser un producto final que permitirá al grupo de investigación desarrollar trabajos futuros con el mismo.

#### **Recomendaciones**

- Reemplazar la fuente de suministro de energía por sistemas alternativos, tales como paneles solares
- Reemplazar la conexión a internet por un sistema inalámbrico.
- Agregar un sistema de captura de imagen para visualizar el estado de las plantas
- Por medio del análisis de la información recopilada permitir que en trabajos futuros se puedan realizar detección de enfermedades, fumigación automática, entre otras.

### <span id="page-22-0"></span>**15.Bibliografía**

- ALBERTO. (14 de octubre de 2017). *Aplicación web para el análisis estadístico de datos de la calidad*  . (Aplicación web para el análisis estadístico de datos de la calidad ) Obtenido de https://reunir.unir.net/bitstream/handle/123456789/6096/SANCHEZ%20ROMERO%2C%20A LBERTO.pdf?sequence=1&isAllowed=y
- canales, A. R. (02 de febrero de 2018). *Sensores de bajo coste aplicados al control de los cultivos*. (Sensores de bajo coste aplicados al control de los cultivos) Obtenido de http://www.interempresas.net/Horticola/Articulos/208300-Sensores-de-bajo-coste-aplicados-alcontrol-de-los-cultivos.html
- González-Cervantes, G. (12 de octubre de 2015). *Monitoreo de humedad en suelo a través de red inalámbrica de sensores*. (Monitoreo de humedad en suelo a través de red inalámbrica de sensores) Obtenido de http://www.scielo.org.mx/scielo.php?script=sci\_arttext&pid=S2007- 24222015000500006
- LUISANTONIODOMINGUEZCOUTIÑO. (04 de mayo de 2012). *ANÁLISIS DE SISTEMAS DE INFORMACIÓN*. (ANÁLISIS DE SISTEMAS DE INFORMACIÓN) Obtenido de http://www.aliat.org.mx/BibliotecasDigitales/sistemas/Analisis de sistemas de informacion.p df
- Metaute, I. G. (28 de enero de 2018). *Monitoreo ambiental en tiempo real acrítico mediante red inalámbrica de sensore*. (Monitoreo ambiental en tiempo real acrítico mediante red inalámbrica de sensore) Obtenido de http://revistatelematica.cujae.edu.cu/index.php/tele/article/download/289/267
- Torrecilla, P. (07 de junio de 2012). *El Proceso Unificado Ágil*. Obtenido de El Proceso Unificado Ágil: http://nosolopau.com/2012/06/07/mas-sobre-el-proceso-unificado-agil-fases-y-disciplinas/
- Verdejo, N. A. (02 de junio de 2015). *Desarrollo de un sistema web de trasparencia*. (Desarrollo de un sistema web de trasparencia) Obtenido de http://opac.pucv.cl/pucv\_txt/txt-8500/UCE8717\_01.pdf